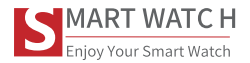

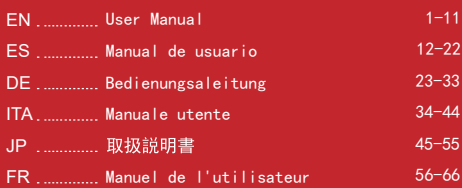

## **User Manual**

**Thanks for purchasing this product.**

**please make sure the battery is fully charged before using the watch for the first time**

**Note:** Waterproof performance - The device is not suitable for diving or swimming in the sea;and not suitable for hot water baths, hot springs, saunas, etc.

## **APP Download**

Scan the OR code to download and install the APP. Note: Downloading the APP on iPad or Tablet is not supported.

 Compatible with iOS 9.0 & above and Android 5.0 & above.

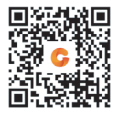

If the watch's firmware or the APP is not the latest version, it may affect the usage of the watch or the APP. Please update the watch's firmware and the APP to the latest version.

Firmware Upgrade: **[CoolWear] → [Device] → [Firmware upgrade] → [upgrades]**.

APP Upgrade: **[CoolWear] → [Profile] → [About] → [update]**.

## **APP Connection**

1. Turn on Bluetooth and GPS on your mobile phone. Ensure the watch is not paired with other phone

2. Connect the Device directly with Mobile APP: APP-[CoolWear] →

 $[Device] \rightarrow [Add device] \rightarrow Tan$  on the searched watch name to pair it. Do not connect watch with the phone's Bluetooth directly.

## **Mobile Phone Setting**

Ensure that the permission of notifications of APP in your mobile phone is turned on: [Mobile phone] → [Settings] → [Notifications] → [Permissions] → [CoolWear] Set all permissions to ON.

● Special Note 1: For Apple phones with operating system above iOS 12, go to [Settings]  $\rightarrow$  [Bluetooth]  $\rightarrow$  [Device name]  $\rightarrow$  tap (  $[Share system notifications] \rightarrow Ensure it's ON.$ 

● Special Note 2: If you open an application (WeChat/Skype/WhatsApp, etc.) both on your computer and mobile phone, then no notification message will be displayed on the watch.

-----------------------------------------------------

**Special Attention: Android phone will automatically clean up infrequently used APP, causing APP to be closed in the background. Please turn on the relevant permissions to ensure normal use.**

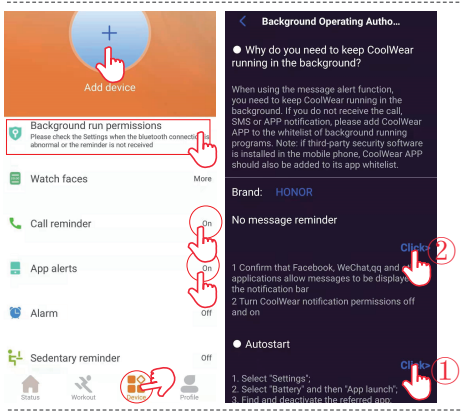

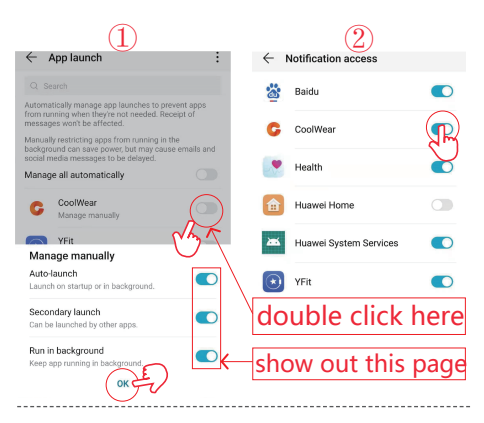

## **Watch Functions**

smart watch supports a variety of functions: multiple sport modes, weather information, watch face store, heart rate monitoring, sleep monitoring, blood oxygen saturation monitoring, find my phone, message notifications, and etc.

#### **Function Descriptions**

#### **1.Stop watch & Countdown**

**2.Quick Shortcut For power ,Audio BT, watchFACE,BT call ,reboot DND ,Screen Brightness, voice assistant ,setting ,flash light ,screen locker**

in the home page, swipe from top to bottom

#### **3.Ai Voice assistant**

First please make sure the watch is connected to the App Coolwear, and turn on the watch audio bluetooth **(20)** Then slide from top to bottom on the home page and tap the  $\qquad \qquad$  icon. Now you can control your phone's voice assistant

with voice commands from your watch.

#### **4. Change Watch Face**

**Method 1:** Long press on the home page, then slide to switch the watchface, click to select.

**Method 2:** Customize the watch face and change the watch face via the APPs watch face store:  $[CoolWear] \rightarrow [Device] \rightarrow [Watch faces]$  $\rightarrow$  [More]  $\rightarrow$  [Select picture]  $\rightarrow$  OK to download and change it with the new watch face (Do not leave the download interface until the download is 100% completed).

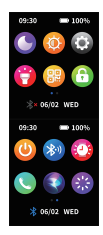

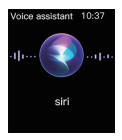

**5. Step Counting:** Activity data resets every day after 00:00, and you can check the history records in the APP

**6. Heart Rate Monitoring:** lt measures your heart rate data. To measure your heart rate: Turn on the heart rate monitoring function, and after 2 seconds it will automatically measure the heart rate, then wait for about 10-20 seconds until the measurement is completed. Besides, if you need 24H automatic heart rate monitoring, you can also set this function in the APP: [CoolWear] → [Device] → Turn on [Automatic heart rate detection].

Notes:1) Ensure the sensor at the back of the watch slightly touches the skin and the wristband not too tight or too loose.

2) lf you need to measure the exercise heart rate, please go to the exercise mode for measurement.

**7. Blood Oxygen Monitoring:** lt measures your blood oxygen saturation data. You can check the historical measurement results in the APP's blood oxygen interface.

**8. Sleep Monitoring:** It records your sleep data, and you can check the history records in the APP (Default sleep monitoring period: 20:00pm-10:00am.)

**9. Weather :** You need to connect the watch and CoolWear APP to get the weather information in your location. Moreover, you can go to [CoolWear] → [Profile] → [Unit Setting] → [Temperature] to switch between ℃ and ℉.

**Note:** The weather information displayed on the smart watch is obtained from a third-party weather service provider. If your smart phone and smart watch obtain weather data from different weather service providers, then the displayed weather information may also be different.

#### **10.Calling funtion**

Step #1:

After the Android phone connect to the watch by App for the first time successfully, wait for about 10 seconds, and the APP page will pop up an audio Bluetooth pairing request, just click to pair.

After the Iphone connected to the watch via App successfully, it will automatically pair the audio Bluetooth of watch.

#### Step #2:

Audio Bluetooth→Open.

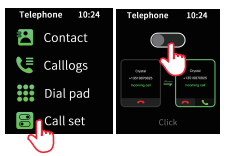

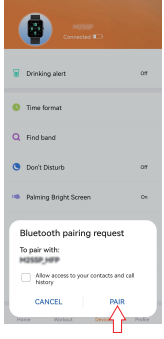

Step #3:Notes:90s after a phone call, watch will automatically enter the "low power consumption mode", the button will show grey , when the [incoming call notification] permission in the APP is turned on, it will be automatically activated when there is an incoming call.

Step #4: after connect audio BT . user can click the right finger pointed icon to enter into dial page to dial phone out .or check contact list or check call history

Step #5: Sync contact list .go to app. in telephone directory , and click " + to input the contacts user needs to call in daily life then it will sync to the watch contact list as long as app is connected.

**11**:**Music Control:** ( Connect watch with app and switch to music page) 1.watch can control the music playback on the phone and control volume 2.Play the music via the watch speaker : Connect the audio BT to phone setting→go to the music interface , watch speaker shall play the music ,Please stay in the music interface, otherwise, after 90s, it will enter the power saving mode, If you want to play again, it needs to turn on the [Audio Bluetooth] manually again.

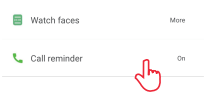

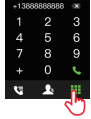

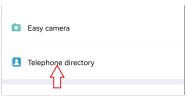

 **12. Multiple sport modes :** Exercise data will be automatically synchronized to the APP when connected, and you can check the detailed data records in the sports mode in the APP.

Notes:The watch does not built with GPS.But the GPS track function can be used in the Sport mode of app

**13. Breathing Exercises:** Follow the on-screen instructions for inhalation and exhalation (Breathing exercises help relax a person's mood, reduce psychological stress and improve vital capacity).

## **14. Shutter (watch should be connected to the APP)** Method 1: In the APP: Go to [CoolWear] → [Device] → [Easy camera],

and click the shutter button to take a photo. Method 2: On the watch: Click the shutter button on the watch's interface to take a photo, or shake your arm to take a photo automatically.

## **15. Sedentary Reminder:** Go to [CoolWear] → [Device] →

[Sedentary reminder] to enable/disable this function. If the watch detects no enough activities or steps during the set time period, the sedentary reminder function will be enabled, and the watch will then remind you every one hour.

**16. Alarm Function:** Go to [CoolWear] → [Device] → [Alarm] to set alarms according to your needs. Up to 5 alarms can be set (The alarm will only give a reminder when the set time is more than 2 minutes).

**17. Call Reminder:** Go to [CoolWear] → [Device] → [Call reminder] to enable/disable this function. After the call reminder function is enabled, then the watch can remind you of the incoming calls on your phone. Note: The watch cannot be used to answer calls or reply to messages. It can only display messages or reject the incoming call.

**18.Wake Screen on Wrist Raise:** Flip your arm, and the screen will automatically light up.

**19. Message Notification:** The watch can save the latest 5 messages.

**20.Menu style change :**the watch inbuild with 3 set of menu options. On the home page ,Slide to left to enter menu.and quick double press crown button to switch to another set of menu

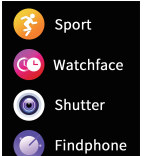

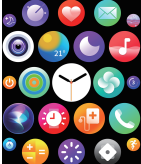

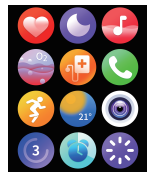

**22.Customize the main pages of Right Swipe :** when we continiously swipe screen from left to the right , it comes with sports activity , heart rate , sleep, weather and so on.the last page was a "+" ,which user can add the feature he wants to put

also when user want remove some of above feature page and replace with other feature page (widget). user can long touch the screen center for 3 seconds ,it comes up with a delete icon .user can swipe and choose which feature (widget ) to delete and press crown button to exit ,later user can again add new feature page in the section of " +"

**Note :** The watch is equipped with a charging cable. and its charging current watch can take is under 5V/1.5A

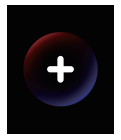

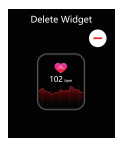

## **Manual de usuario**

**Gracias por comprar este producto, asegúrese de que la batería esté completamente cargada antes de usar el reloj por primera** 

**vez**

**Nota:** Rendimiento a prueba de agua: el dispositivo no es adecuado para bucear o nadar en el mar; y no es adecuado para baños de agua caliente, aguas termales, saunas, etc. . . . . . . . . . . . . . . .

## **Descarga de APP**

Escanee el código QR para descargar e instalar la aplicación.

Nota: La descarga de la aplicación en iPad o Tableta no es compatible.

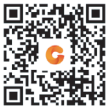

Compartible con iOS 9.0 & superior y Android 5.0 & superior.

Si el firmware del reloj o la aplicación no son de la última versión,

puede afectar al uso del reloj o de la aplicación. Por favor, actualice el firmware del reloj y la aplicación a la última versión.

Actualización de Firmware: **[CoolWear] → [Dispositivo] →** 

**[Actualización de Firmware] → [actualizar]**.

Actualización de APP: **[CoolWear] → [Perfil] → [Sobre] →** 

**[actualizar].** 

## **Conexión de APP**

1. Active la función de Bluetooth-cambiar y GPS-cambiar en su teléfono móvil. Asegúrese de que el reloj no esté emparejado con otro teléfono

2. Conecte el dispositivo directamente con el móvil[CoolWear] → [Dispositivo] → [Añadir dispositivo] → Haga clic en el nombre del reloj buscado para emparejarlo.

## **Configuración del Teléfono Móvil**

Asegúrese de que el permiso de notificaciones de la aplicación en su teléfono móvil está activado: [Teléfono móvil] → [Configuración] → [Notificaciones] → [Permisos] → [CoolWear] Establezca todos los permisos en ON.

●Nota Especial 1: Para teléfonos móviles Apple con sistema operativo superior a iOS 12, vaya a [Configuración] → [Bluetooth] → [Nombre del dispositivo]  $\rightarrow$  haga clic en  $(i)$   $\rightarrow$  [Compartir notificaciones del sistema] → Asegúrese de que está activado. ●Nota Especial 2: Si active una aplicación (WeChat/Skvpe/WhatsApp, etc.) tanto en el ordenador como en el teléfono móvil, no se mostrará ningún mensaje de notificación en el reloj.

**Atención Especial: El teléfono móvil de Android limpiará automáticamente el APP utilizado con poco frecuencia, hacienda que la aplicación se cierre en segundo plano. Por favor, active los permisos pertinentes para garantizar un uso normal.**

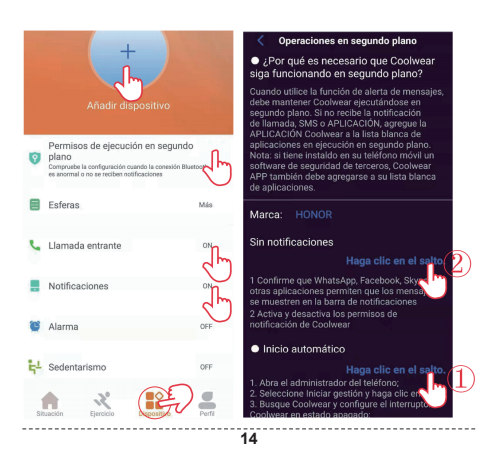

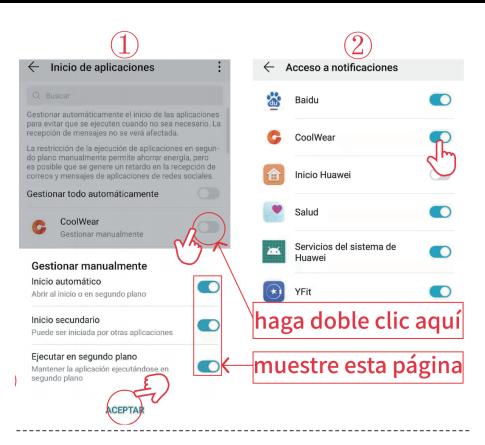

## **Funciones del Reloj**

El reloj inteligente soporta una gran variedad de funciones: múltiples modos deportivos, información meteorológica, tienda de la esfera del reloj, monitoreo de la frecuencia cardiaca, monitoreo del sueño, monitoreo de la saturación de oxígeno en la sangre, encontrar mi teléfono, notificaciones de mensaje, y etc

## **Descripciones de Las Funciones**

**1. Cronómetro y cuenta atrás**

**2. Accesos rápidos para poder, audio bt, watchface, bt Call, reiniciar dnd, brillo de pantalla, asistente de voz, configuración, linterna, bloqueo de pantalla**

En la página principal, deslice de arriba a abajo

#### **3. Asistente de voz ai**

Primero asegúrese de que el reloj está conectado a la aplicación coolwear y que el audio del reloj Bluetooth está encendido Luego deslice hacia arriba y hacia abajo en la página principal y haga clic en el icono Ahora puede controlar su teléfono con el comando de voz de su reloj.

#### **4. Cambiar la esfera de reloj**

Método 1: pulse la interfaz principal durante unos 3 segundos para entrar rápidamente en la interfaz de cambio de dial

**Método 2:** Personalice la esfera del reloj y cámbiela a través de la tienda de esferas del reloj de la aplicación: [CoolWear] → [Dispositivo] → [Esfera del reloj] → [Más] → [Seleccionar imagen] → OK para descargarla y cambiarla por la nueva cara del reloj (No salga de la interfaz de descarga hasta que la descarga se haya completado al 100%).

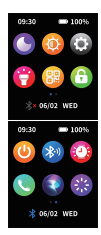

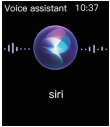

**5. Recuento de Pasos:** Los datos de actividad se reinician después de las 00: 00 todos los días, y puede ver el historial en la aplicación

**6. Monitorización de la frecuencia cardíaca:** Mide sus datos de frecuencia cardíaca. Medición de la frecuencia cardíaca: encienda la función de monitorización de la frecuencia cardíaca, mida automáticamente la frecuencia cardíaca después de 2 segundos, y Espere unos 10 - 20 segundos hasta que la medición esté completa. Además, si necesita monitorización automática de la frecuencia cardíaca las 24 horas del día, puede configurar esta función en la aplicación: [coolwear] → [dispositivo] → activar [Detección automática de la frecuencia cardíaca]

Nota: 1) asegúrese de que el sensor en la parte posterior del reloj toque ligeramente la piel y que las pulseras no estén demasiado apretadas o sueltas.

2) Para medir la frecuencia cardíaca durante el ejercicio, introduzca el modo de ejercicio.

**7. Monitoreo de La Saturación de Oxígeno en La Sangre:** Mide tus datos de saturación de oxígeno. Puede ver las mediciones históricas en la ventana de oxígeno en sangre de la aplicación.

**8. Vigilancia del sueño:** Registra sus datos de sueño y puede ver el historial en la aplicación (tiempo predeterminado de monitorización del sueño: 20: 00 PM - 10: 00 AM)

**9. Clima :** Es necesario conectar su reloj y la aplicación coolwear para obtener información meteorológica en su ubicación. Además, puede ir a [cool Wear] → [My] → [Unit setting] → [temperature] para cambiar entre grados C y F.

**Note:** los relojes inteligentes muestran información meteorológica de proveedores de servicios meteorológicos de terceros. Si su smartphone y su reloj obtienen datos meteorológicos de diferentes proveedores de servicios meteorológicos, la información meteorológica también puede ser diferente.

#### **10.Función de llamada**

paso #1:Después de que el teléfono Android se conecte con éxito a su reloj por primera vez, Espere unos 10 segundos y aparecerá una solicitud de emparejamiento Bluetooth de audio. Haga clic en emparejamiento.

El Bluetooth de audio se empareja automáticamente cuando el reloj de Apple está conectado con éxito.

paso #2:

Audio Bluetooth → on

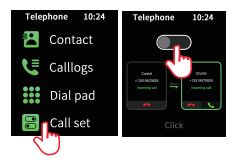

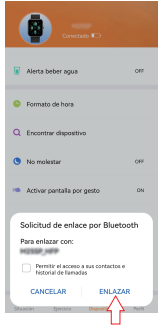

paso #3: Nota: 90 segundos después de la llamada, el reloj entrará automáticamente en el "modo de baja potencia", el botón se mostrará en gris, cuando la

aplicación [aviso de llamada] se activa automáticamente cuando hay una llamada entrante

paso #4: Después de conectar Bluetooth de audio. El usuario puede hacer clic en el icono del dedo derecho para entrar en la página de marcado para marcar el teléfono. O comprobar la lista de contactos o el registro de llamadas

paso #5: Sincroniza la lista de contactos. Abra la aplicación, haga clic en "+" en la guía telefónica para introducir los contactos que el usuario necesita invocar en la vida diaria, y luego se sincronizará con la lista de contactos del reloj mientras la aplicación esté conectada

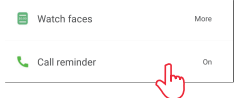

 $\overline{\mathbf{3}}$ 6 ė 9

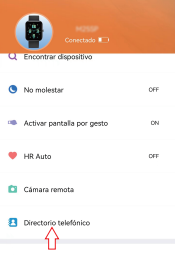

**11**:**Control musical:** (conecte su reloj a la aplicación y cambie a la página de música)1. El reloj puede controlar la música en el teléfono móvil y controlar el volumen 2. Reproducir música a través del altavoz del reloj: conectar audio Bluetoot Configuración del teléf ono → introduzca la interfaz de música, el altavoz del reloj reproduce la música, por favor permanezca en la interfaz de música, de lo contrario 90 segundos después entrará en el modo de ahorro de energía, si desea reproducir de nuevo, necesita encender manualmente de nuevo [audio Bluetooth]

 **12. Múltiples modos de movimiento:** Los datos de movimiento se sincronizan automáticamente cuando la aplicación está conectada, y los registros de datos detallados en modo de movimiento se pueden ver en la aplicación. Nota: el reloj no tiene GPS incorporado, pero puede utilizar la función de rastreo GPS en el modo de movimiento de la aplicación.

**13. Ejercicio respiratorio:** Siga las instrucciones en la pantalla para inhalar y exhalar (el ejercicio respiratorio ayuda a relajar el Estado de ánimo, aliviar el estrés y mejorar la capacidad vital).

**14. Tomar fotos (El reloj debe estar conectado a la aplicación)** Método 1: en la aplicación: Introduzca [coolwear] → [dispositivo] → [fotografía inteligente], haga clic en el botón obturador para tomar una foto. Método 2: en el reloj: haga clic en el botón de obturación en la interfaz del reloj para tomar fotos, o mueva su brazo para tomar fotos automáticamente.

**15. Recordatorio sedentario:** Introduzca [coolwear] → [dispositivo] → [recordatorio sedentario] para activar / desactivar esta función. Si el reloj no detecta suficiente actividad o número de pasos durante el período de tiempo establecido, la función de recordatorio sedentario se activa y el reloj lo recuerda cada hora.

**16. Despertador:** Localice la configuración de la alarma en su reloj o vaya a [coolwear] → [dispositivo] → [despertador] para configurar la alarma de acuerdo a sus necesidades. Se pueden configurar hasta 5 alarmas (las alarmas sólo dan un recordatorio cuando el tiempo de configuración es superior a 2 minutos)

**17. Recordatorio de llamada:** Introduzca [coolwear app] → [device] → [Call warning] para activar / desactivar esta función. Después de activar la función de recordatorio de llamadas, el reloj le recordará que tiene una llamada a su teléfono.

Nota: cuando el reloj está conectado a Bluetooth de audio, el reloj se puede utilizar para contestar el teléfono.

**18.Pantalla de despertar con muñeca levantada:** Gire el brazo y la pantalla se encenderá automáticamente.

**19. Notificación de mensajes:** El reloj puede guardar los últimos 5 mensajes.

**20.Cambio de estilo de menú:** Deslice a la izquierda en la página principal para entrar en el menú, y haga doble clic en el botón para cambiar entre las tres opciones de estilo de menú.

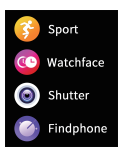

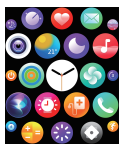

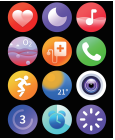

**22.Personalizar la página principal del deslizador derecho:** A medida que seguimos deslizando la pantalla de derecha a izquierda, viene con movimiento, frecuencia cardíaca, sueño, clima, etc. La última página es que el usuario "+" puede añadir

las características que desea añadir.

Cuando el usuario desea borrar algunas de las páginas de características anteriores y reemplazarlas con otras páginas de características (widgets), el usuario puede presionar el Centro de la pantalla durante 3 segundos y aparecerá un icono de eliminación. Los usuarios pueden deslizarse y seleccionar las características (widgets) que desea eliminar y presionar el botón Corona para salir,

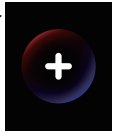

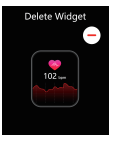

después de lo cual los usuarios pueden a ñadir una nueva página de características de nuevo en la sección "+"

**Note :** el reloj está equipado con un cable de carga. Por favor, utilice el adaptador de salida inferior a 5v / 1.5a

## **Bedienungsaleitung**

**Vielen Dank, dass Sie sich für dieses Produkt entschieden haben. Stellen Sie sicher, dass der Akku vollständig aufgeladen ist, bevor Sie die Uhr zum ersten Mal verwenden**

**Hinweis:** Wasserdichte Leistung - Das Gerät eignet sich nicht zum Tauchen oder Schwimmen im Meer und nicht für Heißwasserbäder, heiße Quellen, Saunen usw. 

## **APP Herunterladen**

Scannen Sie den QR-Code, um die APP herunterzuladen und zu installieren. Hinweis: Das Herunterladen der APP auf iPad oder Tablet wird nicht unterstützt.

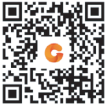

Kompatibel mit iOS 9.0 und höher und Android 5.0 und

Wenn die Firmware der Uhr oder die APP nicht die neueste Version ist, kann dies die Verwendung der Uhr oder der APP beeinträchtigen. Bitte aktualisieren Sie die Firmware der Uhr und die APP auf die neueste Version.

Firmware-Aktualisierung: **[CoolWear] → [Gerät] → [Firmware-Aktualisierung] → [aktualisieren].**

APP Upgrade: **[CoolWear] → [Profil] → [Über] → [aktualisieren].** 

## **APP Verbindung**

1.Schalten Sie die Bluetooth-Schalter- und GPS-Schalter Ihres Mobiltelefons ein. Stellen Sie sicher, dass die Uhr nicht mit einem anderen Telefon gekoppelt ist

2.Verbinden Sie das Gerät direkt mit Mobile [CoolWear] → [Gerät] → [Gerät hinzufügen] → Tippen Sie auf den gesuchten Uhrennamen, um ihn zu koppeln.

## **Handyeinstellungen**

Stellen Sie sicher, dass die Berechtigung zum Benachrichtigen über APP in Ihrem Mobiltelefon aktiviert ist: [Mobiltelefon] → [ Einstellungen] → [Benachrichtigungen] → [Berechtigungen] → [CoolWear] Setzen Sie alle Berechtigungen auf AUF. ●Besonderer Hinweis 1: Für Apple-Telefone mit einem Betriebssystem über iOS 12 gehen Sie zu [Einstellungen] → [Bluetooth] → [Gerätename]  $\rightarrow$  tap $\left(\frac{1}{1}\right)$   $\rightarrow$  [Systembenachrichtigungen freigeben]  $\rightarrow$ 

Stellen Sie sicher, dass es eingeschaltet ist.

●Besonderer Hinweis 2: Wenn Sie eine Anwendung (WeChat / Skype / WhatsApp usw.) sowohl auf Ihrem Computer als auch auf Ihrem Mobiltelefon öffnen, wird auf der Uhr keine Benachrichtigung angezeigt.-----------

**Besondere Aufmerksamkeit: Das Android-Telefon bereinigt selten verwendete APP automatisch, wodurch die APP im Hintergrund geschlossen wird. Bitte aktivieren Sie die entsprechenden Berechtigungen, um eine normale Verwendung sicherzustellen.**

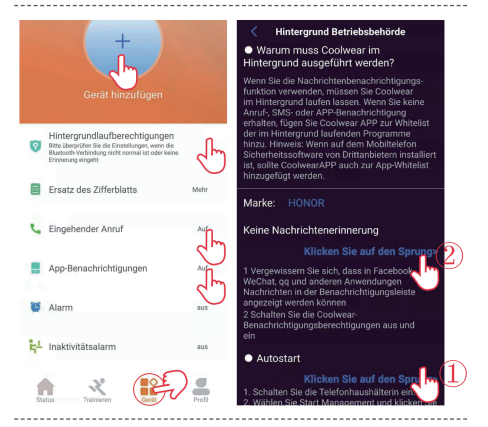

**25**

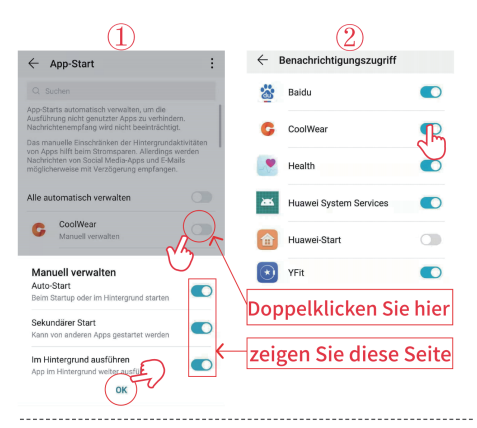

## **Armbanduhr Funktion**

Die Smartwatch unterstützt eine Vielzahl von Funktionen: mehrere Sportmodi, Wetterinformationen, Zifferblattspeicher, Herzfrequenzüberwachung, Schlafüberwachung, Überwachung der Blutsauerstoffsättigung, Auffinden meines Telefons, Nachrichtenbenachrichtigungen usw.

## **Funktionsbeschreibungen**

#### **1.Stoppuhr und Countdown**

**2.Kurzbefehl Ein/Aus, Audio Bluetooth, Screen Off Timer, Bluetooth Anruf, Sprachsteuerung, Neustart, Keine Störungen, Bildschirmhelligkeit, Einstellungen, Spiele, Bildschirmsperre**

Schieben Sie auf der Startseite von oben nach unten

#### **3.Ai Voice assitant**

Stellen Sie zunächst sicher, dass die Uhr mit der Coolwear APP verbunden ist und dass die Uhr Audio Bluetooth aktiviert ist Schieben Sie dann von oben nach unten in die Startseite und klicken Sie auf das Symbol Jetzt können Sie Ihr Telefon per Sprachbefehl Ihrer Uhr steuern

#### **4. Ändern des Datenträgers**

**Methode 1:** Drücken Sie lange die Hauptschnittstelle für etwa drei Sekunden lang, um schnell in die Dial Replacement Schnittstelle zu gelangen

**Methode 2:** Passen Sie das Zifferblatt über den Zifferblattspeicher von APP an und ändern Sie das Zifferblatt: [CoolWear] →[Gerät] → [Wähl] → [Mehr] → [Bild auswählen] → Bestätigen Sie das Herunterladen und Ersetzen des Wähls(Verlassen Sie die Download-Schnittstelle nicht, bis der Download 100% abgeschlossen ist)

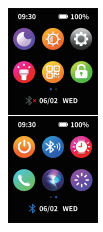

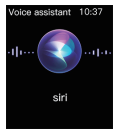

**5. Schritte:** Setzen Sie die Aktivitätsdaten jeden Tag nach 00:00 zurück. Sie können den Verlauf in der App anzeigen

**6. Herzfrequenzmessung:** Es misst Ihre Herzfrequenzdaten. Herzfrequenzmessung: Schalten Sie die Herzfrequenzmessfunktion ein und nach zwei Sekunden Messen Sie die Herzfrequenz dynamisch und warten Sie dann etwa 10-20 Sekunden, bis die Messung abgeschlossen ist. Darüber hinaus, wenn Sie 24-Stunden benötigenAutomatische Herzfrequenzmessung, die auch in der APP eingestellt werden kann: [CoolWear] → [Gerät] →Schalten Sie [Automatische Pulserkennung] ein.

Vorsichtsmaßnahmen: 1) Stellen Sie sicher, dass der Sensor auf der Rückseite der Uhr leicht mit der Haut in Berührung kommt und das Armband nicht zu eng oder locker ist.

2) Um die Trainingsherzfrequenz zu messen, wählen Sie bitte den Trainingsmodus zur Messung

**7. Blutsauerstoffüberwachung:** Messen Sie Ihre Blutsauerstoffsättigungsdaten. Sie können die historischen Messergebnisse im Blutsauerstofffenster von APP anzeigen.

**8. Schlafüberwachung:** Es zeichnet Ihre Schlafdaten auf. Sie können den Verlauf in der APP anzeigen (Standard Schlafüberwachungszeit: 20:00 PM-10:00 AM)

**9. Wetter :** Sie müssen Ihre Uhr und CoolWear APP verbinden, um Wetterinformationen an Ihrem Standort zu erhalten.Darüber hinaus können Sie zwischen ℃ und ℃ wechseln, indem Sie zu [CoolWear]  $\rightarrow$  [My]  $\rightarrow$  [Unit Setting]  $\rightarrow$  [Temperatur] gehen.

Hinweis Die von der Smartwatch angezeigten Wetterinformationen stammen von einem Drittanbieter von Wetterdiensten Die angezeigten Wetterinformationen können auch unterschiedlich sein, wenn Ihr Smartphone und Ihre Smartwatch unterschiedliche Wetterdatendienstanbieter erhalten

#### **10.Telefonfunktion**

Schritt 1:

Nachdem das Android-Telefon die Uhr zum ersten Mal erfolgreich kontaktiert hat. warten Sie etwa 10 Sekunden, bis die Audio-Bluetooth-Pairing-Anforderung angezeigt wird, und klicken Sie dann auf Pairing.

Bluetooth-Audio wird automatisch gepaart, wenn die iPhone-Verbindungsuhr erfolgreich ist.

#### Schritt 2:

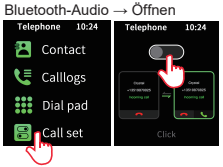

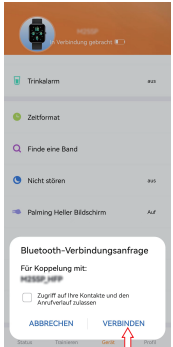

Schrift 3: Hinweis: 90 Sekunden nach dem Anruf wechselt die Uhr automatisch in den "Low Battery Mode" und die Schaltfläche wird grau angezeigt. Wenn die

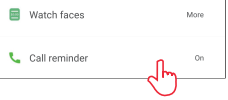

Berechtigung [Call Notification] der APP aktiviert ist, wird sie

automatisch aktiviert, wenn ein Anruf erfolgt.

Schritt 4: Nach dem Anschließen von Audio Bluetooth. Benutzer können auf die Position des Fingersymbols in der rechten Abbildung klicken, um auf die Wählseite zu gelangen, um einen Anruf zu tätigen. Oder überprüfen Sie die Kontaktliste oder Anrufliste

Schritt 5: Synchronisieren Sie Ihre Kontaktliste. Öffnen Sie die APP, klicken Sie im Telefonbuch auf "+", um die Kontakte einzugeben, die der Benutzer im täglichen Leben anrufen muss, und dann wird es mit der Beobachtungskontaktliste synchronisiert, solange die Anwendung verbunden ist.

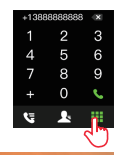

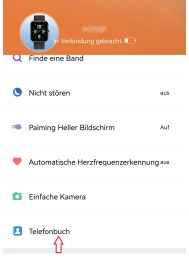

**30**

**11**:**Musiksteuerung:** (Verbinden Sie die Uhr mit der App und wechseln Sie zur Musikseite) 1. Die Uhr kann die Musik steuern, die auf dem Mobiltelefon und die Lautstärke abgespielt wird. 2. Musik über den Uhrlautsprecher abspielen: Schließen Sie die Audio-Bluetooth-Telefoneinstellungen an → geben Sie die Musikschnittstelle ein, und der Uhrlautsprecher spielt Musik ab, bitte bleiben Sie in der Musikschnittstelle, sonst wird der Energiesparmodus nach 90 Sekunden eingegeben. Wenn Sie wieder spielen möchten, müssen Sie [Audio Bluetooth] manuell wieder einschalten

 **12. Mehrere Sportmodi:** Die Trainingsdaten werden automatisch mit der APP synchronisiert, wenn sie verbunden sind, und Sie können die detaillierten Datensätze im Sportmodus in der APP überprüfen. Anmerkungen:Die Uhr ist nicht mit GPS gebaut.Aber die GPS-Track-Funktion kann im Sport-Modus der App verwendet werden

**13. Atemübungen:** Befolgen Sie die Anweisungen auf dem Bildschirm zum Ein- und Ausatmen (Atemübungen helfen, die Stimmung einer Person zu entspannen, psychischen Stress zu reduzieren und die Lebensfähigkeit zu verbessern).

**14. Shutter (Uhr sollte an die APP angeschlossen sein)** Methode 1: In der APP: Gehe zu [CoolWear] → [Gerät] → [Einfache Kamera] und klicken Sie auf den Auslöser, um ein Foto aufzunehmen. Methode 2: Auf der Uhr: Klicken Sie auf den Auslöser auf der Benutzeroberfläche der Uhr, um ein Foto zu machen, oder schütteln Sie den Arm, um automatisch ein Foto zu machen.

**15. Erinnerung an langes Sitzen:** Gehe zu [CoolWear] → [Gerät] → [Sedentary reminder] um diese Funktion zu aktivieren/zu deaktivieren. Wenn die Uhr während des festgelegten Zeitraums nicht genügend Aktivitäten oder Schritte erkennt, wird die sitzende Erinnerungsfunktion aktiviert, und die Uhr erinnert Sie dann alle eine Stunde daran.

**16. Wecker Funktion:** Gehe zu [CoolWear] → [Gerät] → [Alarm] um Alarme nach Ihren Bedürfnissen einzustellen. Bis zu fünf Alarme können eingestellt werden (Der Alarm gibt nur eine Erinnerung, wenn die eingestellte Zeit länger als zwei Minuten beträgt).

**17. Anruferinnerung:** Gehe zu [CoolWear] → [Gerät] → [Anruferinnerung] um diese Funktion zu aktivieren/zu deaktivieren. Nachdem die Anruferinnerungsfunktion aktiviert ist, kann die Uhr Sie an die eingehenden Anrufe auf Ihrem Telefon erinnern. Hinweis: Die Uhr kann nicht zum Annehmen von Anrufen oder zum Beantworten von Nachrichten verwendet werden. Es kann nur Nachrichten anzeigen oder den eingehenden Anruf ablehnen.

**18.Weckbildschirm beim Anheben des Handgelenks:** Drehen Sie Ihren Arm, und der Bildschirm leuchtet automatisch auf.

**19. Nachrichtenbenachrichtigung:** Die Uhr kann die neuesten fünf Nachrichten speichern.

**20.Änderung des Menüstils:** Die Uhr integriert mit drei Menüoptionen. Schieben Sie auf der Startseite nach links, um das Menü zu öffnen. und schnelles Doppeldrücken der Kronentaste, um zu einem anderen Menüsatz zu wechseln

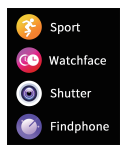

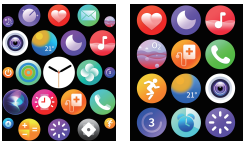

**22.Passen Sie die Hauptseite von Right Swipe an:** Wenn wir fortlaufend den Bildschirm von links nach rechts wischen, kommt es mit sportlicher Aktivität ,Herzfrequenz ,Schlaf,Wetter und so weiter. die letzte Seite war ein "+" ,der Benutzer kann die Funktion hinzufügen, die er setzen möchte

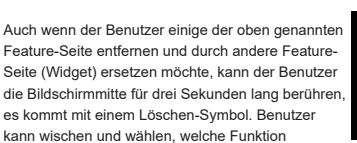

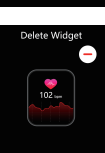

(Widget-Typ zu löschen und drücken Sie Krone-Taste, um zu beenden , später Benutzer kann wieder neue Feature-Seite im Abschnitt von " +" hinzufügen

**Hinweis:** Die Uhr ist mit einem Ladekabel ausgestattet. und seine Ladestromuhr kann unter 5V/1.5A nehmen

**33**

## **Manuale utente**

**Grazie per aver acquistato questo prodotto. Assicurati che la batteria sia completamente carica prima di utilizzare l'orologio per la prima volta** 

**Nota:** prestazioni impermeabili - Il dispositivo non è adatto per le immersioni o il nuoto in mare; e non adatto per bagni di acqua calda, sorgenti termali, saune, ecc.

## **Scarica APP**

Scansiona il codice QR per scaricare e installare l'APP. Note: Il download dell'APP su iPad o Tablet non è supportato.

 Compatibile con iOS 9.0 e versioni successive e Android 5.0 e versioni successive.

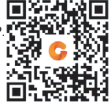

-------------------------

Se il firmware dell'orologio o l'APP non è la versione più recente, potrebbe influire sull'utilizzo dell'orologio o dell'APP. Aggiorna il firmware dell'orologio e l'APP alla versione più recente. Aggiornamento firmware: **[CoolWear] → [Dispositivo] → [Aggiornamento firmware] → [Aggiornamenti].** Aggiornamento APP: **[CoolWear] → [Profilo] → [Riguardo a] → [Aggiornamento].**

**34**

## **Connessione APP**

1. Attiva la funzione Interruttore Bluetooth e Interruttore GPS sul tuo telefono cellulare. Assicurati che l'orologio non sia accoppiato con un altro telefono

2.Connetti il dispositivo direttamente al cellulare [CoolWear] → [Dispositivo] → [Aggiungere dispositivo] → Fare clic sul nome dell'orologio cercato per accoppiarlo.

## **Impostazioni del telefono cellulare**

Assicurati che l'autorizzazione delle notifiche dell'APP nel tuo telefono cellulare sia attivata: [telefono cellulare] → [Impostazioni] → [Notifiche] → [Autorizzazione] → [Coolwear] Imposta tutte le autorizzazioni su ON.

●Nota speciale 1: Per i telefoni Apple con sistema operativo superiore a iOS 12, vai a [Impostazioni] → [Bluetooth] → [Nome del dispositivo]  $\rightarrow$  Fare clic  $\binom{?}{1}$   $\rightarrow$  [Condividi le notifiche del sistema]  $\rightarrow$  Assicurati che sia ON.

●Nota speciale 2: Se apri un'applicazione (WeChat / Skype / WhatsApp, ecc.) sia sul computer che sul telefono cellulare,

sull'orologio non verrà visualizzato alcun messaggio di notifica.

**Attenzione speciale: il telefono Android ripulirà automaticamente il APP utilizzato raramente, causando la chiusura dell'APP in background. Attiva le autorizzazioni pertinenti per garantire il normale utilizzo.**

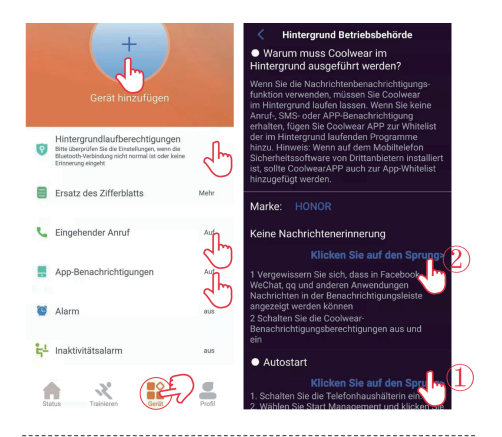

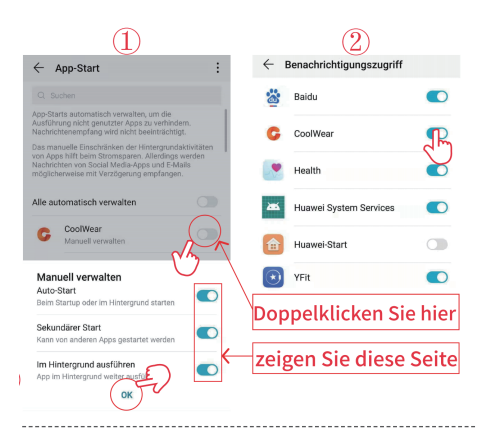

## **Funzioni degli orologi**

Gli orologi intelligenti supportano una varietà di funzioni: più modalità di movimento.Informazioni meteorologiche, orologio, memoria facciale, monitoraggio della frequenza cardiaca, sonnoMonitorare, monitorare la saturazione Dell' ossigeno, trovare il mio telefono,Notifiche di messaggi, ECC.

#### **Descrizione della funzione**

**1.Cronometro e conto alla rovescia**

**2.Alimentatori, audio BT, watch FACE, chiamate BT, riavvio senza interruzioni, luminosità dello schermo, assistente vocale, impostazioni, flash, blocco dello schermo**

Nella home page, scorrere Dall' alto verso il basso

**3.Assistente vocale di intelligenza artificiale** Innanzitutto, accertatevi che l' orologio sia collegato all' applicazione Coolwear e che l' audio Dell' orologio sia bluetooth Quindi scorrere la home page Dall' alto verso il basso e fare clic sull' icona. Quindi scorrere la home page Dall' alto verso il

basso e fare clic sull' icona.

#### **4. Modificare l' aspetto Dell' orologio**

**Metodo 1:** Tenere premuto l'interfaccia principale per circa 3 secondi per accedere rapidamente all'interfaccia di cambio del quadrante

**Metodo 2:** Personalizza e modifica il quadrante attraverso il negozio di quadrante di APP: [CoolWear] → [Equipaggiamento] → [Quadrante] → [Altro] → [Seleziona immagine] → Confermare di scaricare e sostituire il nuovo quadrante (non lasciare l'interfaccia di download fino a quando il download non è completo al 100%).

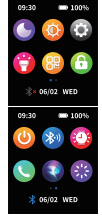

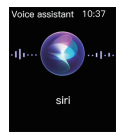

**5. Passi:** Ripristina i dati delle attività dopo le 00:00 ogni giorno. Puoi visualizzare la cronologia nell'App

**6. Monitoraggio della frequenza cardiaca:** Misura i dati della frequenza cardiaca. Misurare la frequenza cardiaca: attivare la funzione di monitoraggio della frequenza cardiaca, misurare automaticamente la frequenza cardiaca dopo 2 secondi e quindi attendere circa 10-20 secondi fino a quando la misurazione è completata. Inoltre, se hai bisogno di un monitoraggio automatico della frequenza cardiaca 24 ore su 24, puoi anche impostare questa funzione nell'APP: [CoolWear] → [Attrezzatura] → Attiva [Rilevamento automatico della frequenza cardiaca]. Precauzioni: 1) Assicurarsi che il sensore sul retro dell'orologio contatti leggermente la pelle e che il cinturino da polso non sia troppo stretto o troppo allentato. 2) Per misurare la frequenza cardiaca dell'esercizio, inserire la modalità di esercizio per la misurazione.

**7. Monitoraggio dell'ossigeno nel sangue:** Misurare i dati sulla saturazione di ossigeno nel sangue. Puoi visualizzare i risultati storici delle misurazioni nella finestra dell'ossigeno sanguigno di APP.

**8. Monitoraggio del sonno:** Registra i dati del sonno e puoi visualizzare la cronologia in APP (orario predefinito di monitoraggio del sonno: 20:00 PM-10:00 AM)

**9. meteo:** È necessario collegare l'orologio e CoolWear APP per ottenere le informazioni meteo nella vostra posizione. Inoltre, è possibile andare a [CoolWear] → [My] → [Impostazione unità] → [Temperatura] per passare da ℃ a ℉.

**Nota:** Nota:Le informazioni meteo visualizzate dallo smart watch provengono dal fornitore di servizi meteo di terze parti. Se il tuo smartphone e lo smart watch ottengono fornitori di servizi di dati meteo diversi, anche le informazioni meteo visualizzate potrebbero essere diverse.

#### **10.Telefono**

#### Fase 1 :

Dopo che il telefono Android si connette con successo all'orologio per la prima volta, attendere circa 10 secondi e verrà visualizzata una richiesta di accoppiamento audio Bluetooth. Apple accoppia automaticamente il Bluetooth audio dopo aver collegato correttamente l'orologio.

#### Fase 2 :

Bluetooth Audio → Attivato.

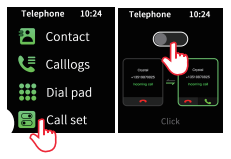

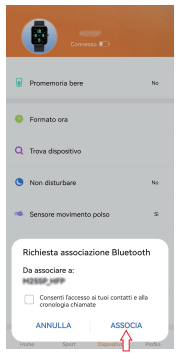

Fase 3 · Nota: 90 secondi dopo la chiamata, l'orologio entra automaticamente nella modalità "batteria scarica" e il pulsante sarà grigio. Quando l'autorizzazione [notifica

chiamata] di APP è abilitata, si attiva automaticamente quando c'è una chiamata.

Fase 4: Dopo la connessione audio Bluetooth. Gli utenti possono fare clic sull'icona del dito nella figura destra per entrare nella pagina di composizione per comporre il telefono. Oppure controlla l'elenco contatti o il registro delle chiamate

Fase 5: Sincronizza la tua lista contatti. Aprire l'APP, fare clic su "+" nella rubrica telefonica per inserire i contatti che l'utente ha bisogno di chiamare nella vita quotidiana, e quindi sarà sincronizzato con l'elenco contatti watch finché l'applicazione è collegata.

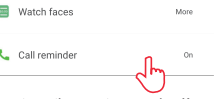

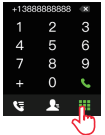

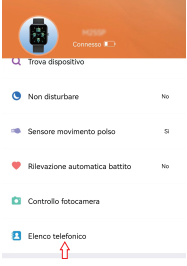

**11** Controllo musicale: *(Collegare l'orologio all'app e passare alla* pagina musicale) 1. L'orologio può controllare la musica riprodotta sul telefono e controllare il volume 2. Riprodurre musica attraverso l'altoparlante dell'orologio: collegare le impostazioni audio del telefono Bluetooth → inserire l'interfaccia musicale, l'altoparlante dell'orologio riproduce la musica, rimanere nell'interfaccia musicale, altrimenti entrerà nella modalità di risparmio energetico dopo 90 secondi, se si desidera riprodurre di nuovo, è necessario accendere manualmente [Audio Bluetooth] di nuovo.

12. Modalità sportive multiple: Quando l'APP è collegata, i dati di movimento vengono sincronizzati automaticamente. È possibile visualizzare i record di dati dettagliati in modalità movimento nell'APP. Nota: L'orologio non ha GPS integrato, ma può utilizzare la funzione di tracciamento GPS nella modalità di movimento dell'app.

**13. Esercizio respiratorio:** Inspirare ed espirare secondo le istruzioni sullo schermo (l'esercizio respiratorio aiuta a rilassare l'umore delle persone, ridurre la pressione psicologica e migliorare la capacità vitale).

#### **14. Smart Beat (l'orologio deve essere collegato all'APP)**

Metodo 1: Nell'APP: digitare [CoolWear] → [Equipaggiamento] → [Smart Shot], e fare clic sul pulsante dell'otturatore per scattare una foto. Metodo 2: Sull'orologio: fare clic sul pulsante dell'otturatore sull'interfaccia dell'orologio per scattare foto, o scuotere il braccio per scattare foto automaticamente.

**15. Promemoria sedentario:** Digitare [CoolWear] → [Equipment] → [Long Sitting Reminder] per attivare/disattivare questa funzione. Se l'orologio non rileva abbastanza attività o passi entro il periodo di tempo impostato, la funzione di promemoria sedentario sarà attivata e l'orologio lo ricorderà una volta ogni ora.

**16. Funzione sveglia:** Trova l'impostazione della sveglia sull'orologio o inserisci [ToolWear] → [Dispositivo] → [Alarm] per impostare la sveglia in base alle tue esigenze. È possibile impostare fino a 5 sveglie (la sveglia darà un promemoria solo quando l'orario impostato supera i 2 minuti).

**17. promemoria di chiamata:** Digitare [Coolwear App] → [Dispositivo] → [Promemoria di chiamata] per attivare/disattivare questa funzione. Dopo aver attivato la funzione di promemoria delle chiamate, l'orologio può ricordarti che c'è una chiamata dal tuo telefono cellulare. Nota: Quando l'orologio è collegato con audio Bluetooth, l'orologio può essere utilizzato per rispondere al telefono

**18.Alza il polso per svegliare lo schermo:** Gira il braccio e lo schermo si accenderà automaticamente.

**19. Notifica del messaggio:** L'orologio può salvare gli ultimi 5 messaggi.

**20.Modifica dello stile del menu:** Nella home page, scorrere a sinistra per accedere al menu, e rapidamente fare doppio clic sul pulsante per passare tra le tre opzioni di stile del menu.

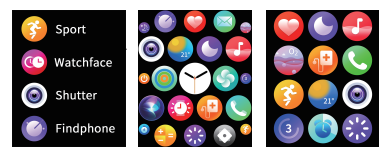

**22.Personalizza la pagina principale scorrevole** 

**giusta:** Quando facciamo scorrere costantemente lo schermo da destra a sinistra, ha sport, frequenza cardiaca, sonno, tempo, ecc. L'ultima pagina è "+" che gli utenti possono aggiungere le funzioni che vogliono aggiungere.

Quando UN utente desidera rimuovere alcune di queste pagine di funzionalità e sostituirle con altre pagine di funzionalità ( widget ), può premere il Centro dello schermo per 3 secondi e visualizzare UN' icona di eliminazione. è possibile scorrere e selezionare le funzioni ( widget ) da rimuovere e premere il pulsante corona della tabella per uscire, dopodiché è possibile aggiungere nuovamente una nuova pagina di funzioni nella sezione " +"

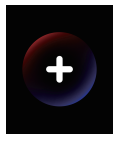

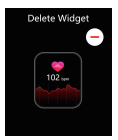

**Nota.:** L'orologio è dotato di una linea di ricarica. Si prega di utilizzare l'adattatore di uscita inferiore a 5V / 1.5A

## 取扱説明書

弊社の製品をお選びいただきありがとうございます。ご利用前に、ス マートバンドのバッテリーが完全に充電されていることをご確認くだ さい。

防水機能―この機器はダイビング、海での水泳、温水シャワ、温泉及 びサウナなどにご利用になれません。

アプリダウンロード: 右側のQRコードをスキャンし、 アプリをインストールしてください。

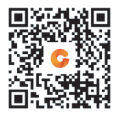

\*iOS 9.0以降、Android 5.0以降搭載されたデバイスのみサポートします.

注意:iPad、タブレットなどはダウンロードできません。 スマートバンドもしくはアプリ「Coolwear」は最新

バージョンでないとスマートバンド及びアプリのご利用に影響が及ぼ す恐れがあります、スマートバンド及びアプリ「Coolwear」を最新バ ージョンにアップデートしてください。

スマートバンドのアップデート方法:アプリ「Coolwear」→「設備 」→「アップデート」をタップしてください。 アプリのアップデート方法:アプリ「Coolwear」→「マイ」→「ア ップデート」をタップしてください。

アプリ接続:

1:スマートフォンのBluetooth機能とGPSを有効にしてください、ス マートバンドは他のデバイスにペアリングしていないことをご確認く ださい。

2:スマートフォンのアプリでスマートバンドに直接に接続する:ア プリ「Coolwear」→「デバイス」→「時計を追加」→見つかった設備 をタップし、ペアリングしてください。注意:スマートフォン内蔵の Bluetooth検索画面から直接に接続しないでください。

電話での権限設定:

1:スマートフォンの「通知センター」の権限設定をオンにしてくだ さい、お持ちのスマートフォンの「設定」→「アプリケーションと通 知」→「権限」→「CoolWear」に関する必要なアクセス権限をオンに してください。

2:iOS 12以降の場合、「設定」→「Bluetooth」→「自分のデバイス 」→該当機器の右にあるをタップ→「システム通知を共有」をオンに してください。

3:Skype、Whatapp、Wechat、QQなどのアプリケーションがPCと スマートフォン上で同時に開いている場合、スマートバンドに通知を 受信できなくなります。

Tip: Android搭載のスマ ートフォンの仕様上では、しばらく使用され ていないアプリケーションがバックグランドで自動的に終了させられ る場合がありますので、正常にご利用のため次の操作手順に従ってア プリのアクセス権限をオンにしてください。

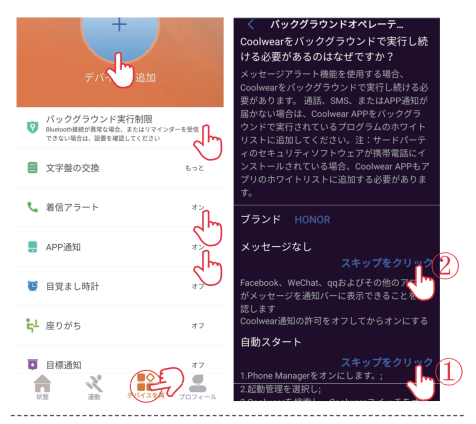

**47**

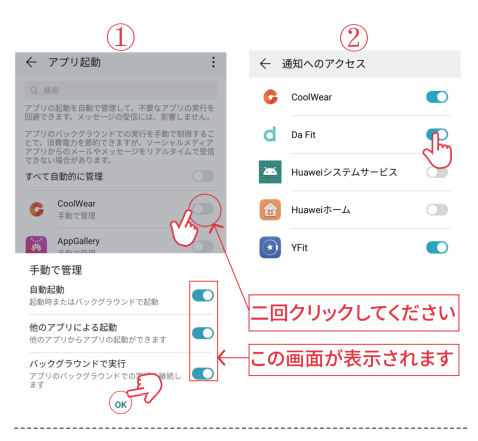

## 腕時計の機能

スマートウォッチは多機能多種類運動モード、天気情報、より多くの 文字盤、心拍数モニタリング、睡眠モニタリング、血中酸素飽和度モ ニタリング、私の携帯電話の検索、メッセージ通知などをサポートす る

#### 機能の説明

1.ストップウォッチとカウントダウン

2.ショートカット電源オン/オフ、オーディオ Bluetooth、画面オフタイマー、Bluetooth通話、 音声制御、再起動、邪魔しない、画面輝度、設定、 ゲーム、ロック画面

ホームページで、上から下へスライド

3.Ai音声アシスタント

まず、腕時計がCoolwear APPに接続されていることと、 腕時計のオーディオBluetoothがオンになっていること を確認し、おームページを上から下にスライドして イコンをクリックします。腕時計の音声コマンドで携 帯電話を制御できるようになりました。●

# Voice as alis-

#### **4.**文字盤の変更

方法1:メインインタフェースを3秒ほど長く押してすぐに交換文字 盤インタフェースに入る

方法2:APPの文字盤ストアで文字盤をカスタマイズし、文字盤を 変更する:【CoolWear】→【デバイス】→【文字盤】→【その他】 →【画像を選択】→新しい文字盤をダウンロードして交換すること を確定する(100%ダウンロードが完了するまでダウンロードイン タフェースから離れない)。

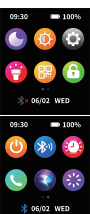

5.ステップ数:毎日00:00以降のアクティブデータのリセット。 Appで履歴を表示できます

6.心拍数モニタリング:心拍数データを測定します。測定心拍数: 心拍数モニタリング機能を開き、2秒後に自動的に心拍数を測定し、 測定が完了するまで約10-20秒待ちます。また、24時間の自動心拍 数モニタリングが必要な場合は、APPでこの機能を設定することも できます。【CoolWear】→【デバイス】→【自動心拍数検出】を オンにします。

注意事項:1)時計の背面のセンサーが少し肌に触れていることを 確認し、リストバンドはきつくても緩くても大丈夫です。2)運動 心拍数を測定するには、運動モードに入って測定してください。

7.血中酸素モニタリング:あなたの血中酸素飽和度データを測定し ます。APPの酸素濃度ウィンドウで履歴測定結果を見ることができ ます。

8.睡眠モニタリング:睡眠データを記録し、APPで履歴を見ることが できます(デフォルト睡眠モニタリング時間:20:00 PM-10:00 AM。

9.天気:天気情報があなたの位置にあることを取得するには、腕時計 とCoolWear APPを接続する必要があります。また、[CoolWear]→ [マイ]→[単位設定]→[温度]を℃と℉の間で切り替えることができます。 メモ:スマートウォッチに表示される天気情報は、サードパーティの 気象サービスプロバイダに由来しています。スマートフォンやスマー トウォッチで天気の異なる気象データサービス事業者を取得すると、 表示される気象情報も異なる可能性があります。

#### 10.通話機能

ステップ♯1:アンドロイド携帯電話の最 初の接続腕時計が成功した後、約10秒ほ ど待つと、オーディオBluetoothペアリン グ要求がポップアップされ、ペアリング をクリックすればいい。アップルの携帯 電話に腕時計を接続することに成功する と、オーディオBluetoothが自動的にペア リングされます。

ステップ♯2: オーディオBluetooth→オン.

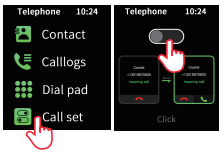

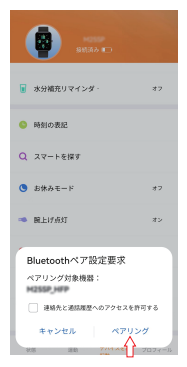

ステップ♯3:注意事項:通話後 90秒で、時計は自動的に「低電 力モード」に入り、ボタンは灰 色に表示され、APPの「着信通 知」権限がオンになると、着信 があると自動的にアクティブになる。

ステップ♯4:オーディオBluetoothを接続した後。 ユーザーは右図のアイコン位置をクリックしてダ イヤルアップページに入り、電話をダイヤルする ことができます。または連絡先リストをチェック したり、通話履歴をチェックしたりする

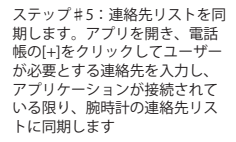

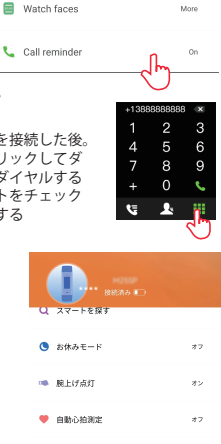

**52**

白 カメラ 四 雷跃纳 11:音楽制御:(腕時計をアプリに接続し、音楽ページに切り替える) 1. 腕時計は音楽を携帯電話で再生し、音量を制御することができる2.腕 時計スピーカーを通じて音楽を再生する:オーディオBluetooth携帯電 話の設定を接続する→音楽画面に入り、腕時計のスピーカーは音楽を 再生し、音楽画面に残してください。そうしないと90秒後に省電力 モードになります。もし再生したい場合は、再び手動で【オーディオ Bluetooth】をオンにする必要があります。

 12.多種の運動モード:APPが接続されると運動データが自動的に同期 し、APPで運動モードにおける詳細なデータ記録を見ることができる。 メモ:この腕時計にはGPSは内蔵されていませんが、appのスポーツ モードでGPS追跡機能を使用することができます。

13.呼吸練習:画面上の指示に従って呼吸と呼気を行う(呼吸運動は 人の情緒をリラックスさせ、心理的圧力を軽減し、肺活量を高めるの に役立つ)。

14.智拍(腕時計はアプリに接続する必要がある)方法1:アプリの中 で:【CoolWear】→【デバイス】→【智拍】に入り、シャッターボ タンをクリックして写真を撮る。方法2:腕時計の上で:腕時計の画 面のシャッターボタンをクリックして写真を撮るか、腕を振って自 動で写真を撮る。

15.長居注意:【CoolWear】→【デバイス】→【長居注意】この機能 をオン/オフにします。時計が設定された時間帯に十分な動きや歩数 が検出されない場合は、長座注意機能がオンになり、時計は1時間お きに注意する。

16.アラーム機能:時計にアラーム設定を見つけるか、[CoolWear] →「デバイス]→「アラーム】に入って、必要に応じてアラームを 設定します。最大5つの目覚まし時計をセットすることができます (目覚まし時計は設定時間が2分を超えると1つのアラームを与える だけ)。

17.着信リマインダ:【Coolwear App】→【デバイス】→【着信リマ インダ】この機能をオン/オフします。着信通知機能をオンにすると、 時計はあなたの携帯電話に着信があることを注意することができます。 注意:腕時計にオーディオBluetoothが接続する場合、腕時計は電 話を受けるために使用することができる.

18.腕を上げてスクリーンを起こす:腕を反転すると、スクリーンが 自動的に明るくなる。

19.メッセージ通知:時計は最新の5つのメッセージを保存することが できます。

20.メニュースタイルの変更:ホームページを左にスライドしてメニ ューに入り、ボタンをすばやくダブルクリックして3種類のメニュー スタイルオプションから切り替えます。

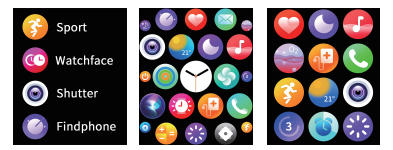

22.右スライドホームページの面をカスタマイズす る:画面を右から左にスライドし続けると、運動、 心拍数、睡眠、天気などがあります。最後のペー ジは「+」コーザーが追加したい機能を追加できる ことです。

上記の機能ページを削除して置換したい場合は、 他の機能ページ(ウィジェット) と一緒に、画面 の中心を3秒間長く押すことができ、削除アイコ ンが表示されます。ユーザーは削除する機能(ウ ィジェット) をスライドして選択し、表冠ボタン を押して終了することができ、後でユーザーは 「+」セクションに新しい機能ページを追加するこ とができます

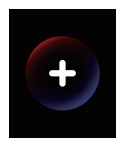

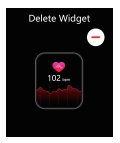

注意:時計には充電ケーブルが装備されています。 5 V/1.5 A以下の出力アダプタを使用してください

**55**

## スマートバンド機能: スマートバンドは様々な機能を搭載されています、複数スポーツモー **Manuel de l'utilisateur**

Merci d'avoir acheté ce produit.Veuillez vous assurer que la batterie est complètement chargée avant d'utiliser la montre pour la première fois

Remarque: performance étanche - l'appareil ne convient pas à la plongée ou à la natation dans la mer; et ne convient pas aux bains d'eau chaude, aux sources chaudes, aux saunas, etc.

## 能リストから 「ダイヤル」 機能をタップし変更できます(一部のファ **Télécharger l'APP**

Scannez le code QR pour télécharger et installer l'APP. Remarque: le téléchargement de l'APP sur iPad  $\Box$ 文字盤カスタマイズ機能からの変更方法:[CoolWear]→[デバイス]→[ ou tablette

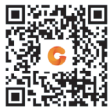

n'est pas pris en charge.

Compatible avec iOS 9.0 & supérieur et Android 5.0 & supérieur.

Si le micrologiciel de la montre ou l'APP n'est pas la dernière version, mettre à jour le micrologiciel de la montre et l'APP avec la dernière  $\alpha$  version. cela peut affecter l'utilisation de la montre ou de l'APP. Veuillez version.

Mise à jour du micrologiciel: **[CoolWear] → [Dispositif] → [Mise à jour du micrologiciel] → [mises à jour].**

Mise à jour APP: **[CoolWear] → [Profil] → [A propos] → [mise à**  $\alpha$ **jour].** 

## **Connexion APP**

1. Assivez la fonsaori commatation. Blactooni et commatation. Cricis.<br>Sur votre téléphone mobile.Assurez-vous que la montre n'est pas edit vers temphone messies touris\_vous que la mentre n'est pues<br>couplée avec un autre téléphone 1. Activez la fonction Commutateur-Bluetooth et Commutateur-GPS

 $\overline{\phantom{a}}$ 2.Connectez l'appareil directement avec Mobile [CoolWear] →  $\Xi$ : Sommodice rapparon an occurrient area means  $\{\text{cosmax}, \text{cosmax}\}$ .<br>[Dispositif]  $\to$  [Ajouter un appareil]  $\to$  Tapez sur le nom de la montre tempouring in procession and appearing in tapocs can to nomine talimentale.<br>recherchée pour l'associer. ートフォンの天気情報と異なる場合はあります。

## **Paramètres du Téléphone Portable**

- Chamber de Car Proprietto Portale.<br>Assurez-vous que l'autorisation des notifications de l'APP sur votre reserve vous que reademonden des noumeausins de mains eurons reus<br>téléphone mobile est activée: [Téléphone portable] → [Paramètres] → chephone messie eet actives. [Telephone pertaste] → [Paramette]<br>[Notifications] → [Autorisations] → [CoolWear] Réglez toutes les autorisations sur ON.

າແລະກະແນະກະອາດານ ແລະ ອາດານ<br>●Remarque spéciale 1: pour les téléphones Apple avec un système 数を自動的に測定されます。 d'exploitation supérieur à iOS 12, accédez à [Paramètres] →  $\mathcal{A}$  is approximation superiority and  $\mathcal{A} \subset \mathcal{A}$  and  $\mathcal{A}$  appuyez sur  $\left(\widehat{\mathbf{1}}\right)$   $\rightarrow$  [Partager Les notifications système] → Assurez-vous qu'il est activé.

ese risumealisme systemer → wearing vous quin set asure<br>●Remarque spéciale 2: Si vous ouvrez une application  $\bullet$  Komarque speciale 2. Or vous ouvrez and application<br>(WeChat/Skype/WhatsApp, etc.) à la fois sur votre ordinateur et sur  $\mu$ votre téléphone portable, aucun message de notification ne s'affichera<br>. sur la montre.

Attention particulière: le téléphone Android nettoie automatiquement les logiciels rarement utilisés, provoquant la fermeture de l'APP en arrière-plan. Veuillez activer les autorisations appropriées pour garantir une utilisation normale.

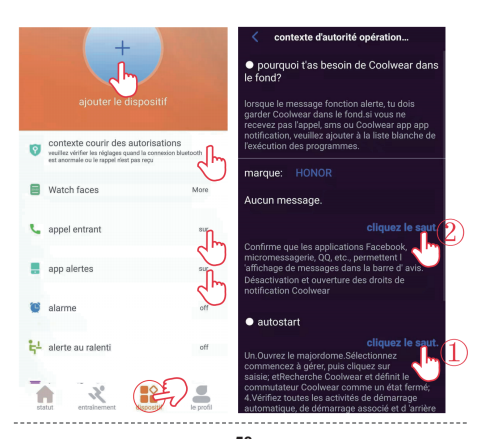

**58**

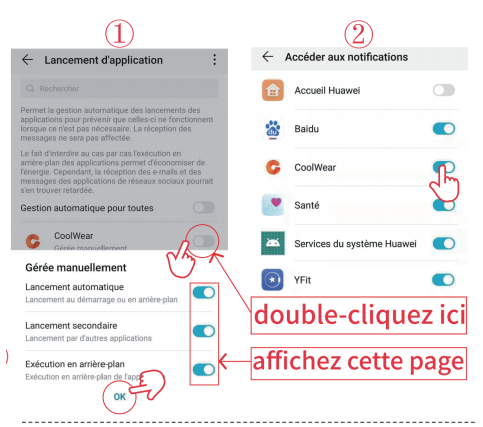

## **Fonctions de la montre**

14 . The matter of the contract of the number of the number of the Smartwatch prend en charge de nombreuses fonctions plusieurs modes sportifs, informations météorologiques, plus de cadrans, surveillance de la fréquence cardiaque, surveillance du sommeil, surveillance de la saturation en oxygène dans le sang, localiser mon téléphone, notifications de messages, etc.<br>**59** 

#### **Description des fonctions**

#### 1. Chronomètre et compte à rebours

2.shortcut Power on / off, audio Bluetooth, **音** 圖 6 minuterie d'arrêt de l'écran, appel Bluetooth, **commande vocale, redémarrage, sans interruption, luminosité de l'écran, paramètres, jeux, écran de verrouillage**

Dans la page d'accueil, balayez de haut en bas

#### **3. Assistant vocal ai**

Assurez - vous d'abord que la montre est connectée à l'application coolwear et que le Bluetooth Audio de la montre est activé. **Du** puis balayez de haut en bas dans la page d'accueil et appuyez sur l'icône. Maintenant, vous pouvez contrôler votre téléphone via les commandes vocales de la montre.

#### **4. Changer le cadran**

**Méthode 1:** appuyez longuement sur l'interface principale pendant environ 3 secondes pour accéder rapidement à l'interface du cadran de remplacement

**Méthode 2:** Personnalisez le cadran via le magasin de cadrans de l'app et modifiez le cadran: [coolwear] → [Device] → [dial] → [More] → [select Picture] → ok télécharger et remplacer le nouveau cadran (ne quittez pas l'interface de téléchargement jusqu'à ce que le téléchargement soit terminé à 100%).

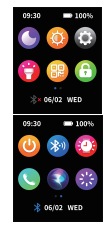

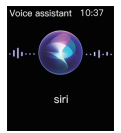

**5. Nombre d'étapes:** Réinitialisation des données actives après 00: 00 tous les jours, vous pouvez afficher l'historique dans l'app

**6. Surveillance de la fréquence cardiaque:** il mesure vos données de fréquence cardiaque. Mesure de la fréquence cardiaque: activez la fonction de surveillance de la fréquence cardiaque et mesurez automatiquement la fréquence cardiaque après 2 secondes, puis attendez environ 10 à 20 secondes jusqu'à ce que la mesure soit terminée. De plus, si vous avez besoin d'une surveillance automatique de la fréquence cardiaque pendant 24 heures, vous pouvez également configurer cette fonction dans l'app: [coolwear] → [appareil] → activer [Détection automatique de la fréquence cardiaque].

Remarque: 1) assurez - vous que le capteur à l'arrière de la montre touche légèrement la peau et que le bracelet n'est pas trop serré ou lâche. 2) pour mesurer la fréquence cardiaque d'exercice, entrez dans le mode d'exercice pour mesurer.

**7. Surveillance de l'oxygène du sang:** mesurez vos données de saturation en oxygène du sang. Vous pouvez consulter l'historique des mesures dans la fenêtre oxygène du sang de l'app.

**8. Surveillance du sommeil:** il enregistre vos données de sommeil et vous pouvez afficher l'historique dans l'app (heure de surveillance du sommeil par défaut: 20: 00 PM - 10: 00 AM).

**9. Météo:** il est nécessaire de connecter la montre et l'application coolwear pour obtenir des informations météorologiques sur votre emplacement. En outre, vous pouvez aller à [coolwear] → [MY] → [Unit settings] → [Temperature] pour basculer entre ℃ et ℉.

Remarque: les informations météorologiques affichées par la montre intelligente proviennent de fournisseurs de services météorologiques tiers. Les informations météorologiques affichées peuvent également être différentes si votre smartphone et votre smartwatch obtiennent des fournisseurs de données météorologiques pour différentes conditions météorologiques.

#### **10. Fonction d'appel**

Étape 1:

Après que le téléphone Android ait réussi à connecter la montre pour la première fois, attendez environ 10 secondes, une demande de couplage audio Bluetooth apparaîtra, appuyez sur couplage. Le téléphone Apple apparie automatiquement le Bluetooth Audio lorsque la montre est connectée avec succès.

Étape 2:

Audio Bluetooth → ouvrir.

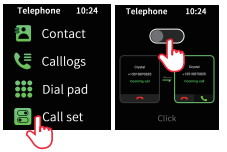

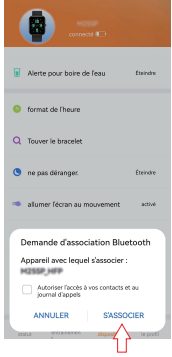

Étape 3: Remarque: 90 secondes après l'appel, la montre passe automatiquement en « mode faible consommation », le bouton apparaît en gris et s'active automatiquement lorsqu'il y a un appel entrant lorsque

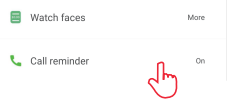

l'autorisation [Notification d'appel entrant] de l'app est activée.

**63**

Étape 4: après avoir connecté audio Bluetooth. Les utilisateurs peuvent cliquer sur la position de l'icône du doigt à droite pour accéder à la page de numérotation pour passer un appel sortant. Ou vérifier la liste des contacts ou vérifier l'historique des appelst

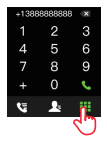

Étape 5: synchronisez votre liste de contacts. Ouvrez l'app et appuyez sur "+" dans l'Annuaire téléphonique pour entrer les contacts dont l'utilisateur a besoin pour être appelé dans la vie quotidienne, puis il se synchronise avec la liste de contacts de la montre tant que l'application est connectée.

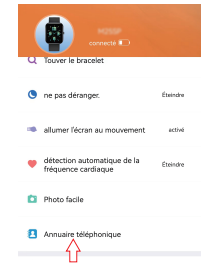

 (Connectez la montre à l'application, **11**:**contrôle de la musique:**  passez à la page de musique) 1. La montre peut contrôler la musique sur le téléphone pour jouer et contrôler le volume 2. Jouez de la musique via le Haut - parleur de la montre: connectez les paramètres du téléphone audio Bluetooth → entrez dans L'interface musicale, la barre de son de la montre pour jouer de la musique, veuillez rester dans l'interface musicale, sinon après 90 secondes, vous entrerez en mode d'économie d'énergie, si vous voulez jouer à nouveau, vous devez activer [audio Bluetooth] manuellement à nouveau.

 **12. Plusieurs modes de mouvement :** les données de mouvement sont automatiquement synchronisées lorsque l'app est connectée. l'enregistrement détaillé des données en mode de mouvement peut être visualisé dans l'app. Remarque: la montre n'a pas de GPS intégré, mais peut utiliser la fonction de suivi GPS en mode sport de l'application.

**13. Exercices de respiration:** Inspirez et expirez comme indiqué à l'écran (les exercices de respiration aident à détendre l'humeur de la personne, à réduire le stress psychologique et à augmenter la capacité pulmonaire).

#### **14. Zhipo (la montre doit être connectée à l'app)**

Méthode 1: dans l'app: Allez dans [coolwear] → [Device] → [zhipo], appuyez sur le bouton d'obturation pour prendre une photo. Méthode 2: sur la montre: appuyez sur la touche obturateur sur l'interface de la montre pour prendre une photo ou secouez votre bras pour prendre une photo automatiquement.

**15. Rappel sédentaire:** Allez dans [coolwear] → [appareil] → [rappel sédentaire] pour activer / désactiver cette fonction. Si la montre ne détecte pas suffisamment d'activité ou de pas pendant la période définie, la fonction de rappel sédentaire est activée et la montre le rappelle toutes les deux heures.

**16. Fonction d'alarme:** trouvez le réglage de l'alarme sur la montre ou allez dans [coolwear] → [Device] → [Alarm] pour régler l'alarme selon vos besoins. Vous pouvez régler jusqu'à 5 alarmes (l'alarme ne donnera qu'un seul rappel lorsque le temps de réglage est supérieur à 2 minutes).

**17. Rappel d'appel entrant:** Allez dans [coolwear app] → [appareil] → [rappel d'appel entrant] pour activer / désactiver la fonction. Une fois que vous avez activé la fonction de rappel d'appel entrant, la montre peut vous rappeler qu'il y a un appel entrant sur votre téléphone. Remarque: lorsque la montre est connectée au Bluetooth Audio, la montre peut être utilisée pour répondre aux appels.

**18.Levez votre poignet pour réveiller l'écran:** Retournez votre bras, l'écran s'allume automatiquement.

**19. Notification de message:** la montre peut enregistrer les 5 derniers messages.

**20.Changement de style de menu :** balayez vers la gauche sur la page d'accueil pour accéder au menu et double - cliquez rapidement sur le bouton pour passer de 3 options de style de menu.

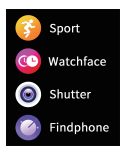

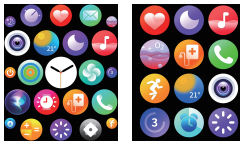

**22.Personnaliser la page d'accueil du balayage**   $\dot{a}$  droite : lorsque nous balayons constamment l'écran de droite à gauche, il est livré avec le mouvement, la fréquence cardiaque, le sommeil, la météo, etc. La dernière page indique que l'utilisateur « + » peut ajouter les fonctionnalités qu'il souhaite ajouter.

Lorsque l'utilisateur souhaite supprimer certaines des pages de fonctionnalités ci - dessus et les remplacer par d'autres pages de fonctionnalités (widgets), l'utilisateur peut appuyer longuement s ur le Centre de l'écran pendant 3 secondes et une icône de suppression apparaît. Les utilisateurs peuvent faire glisser et sélectionner les fonctionnalités (widgets) à supprimer et appuyer sur le bouton de la Couronne pour quitter, après quoi les utilisateurs peuvent ajouter de nouvelles pages de fonctionnalités à nouveau dans la section « + ».

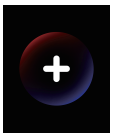

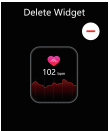

Remarque: la montre est équipée d'un câble de charge. Veuillez utiliser un adaptateur de sortie inférieur à 5V / 1.5a